**IESUÏTES El Clot** 

Escola del Clot

**M07UF1. Desenvolupament d'interfícies (Disseny i implementació d'interfícies)**

M09UF3. Programació de serveis i processos (Sòcols i serveis)

M15UF1. Internet de les Coses (IoT) i Dades Massives (Big Data) (Internet de les Coses)

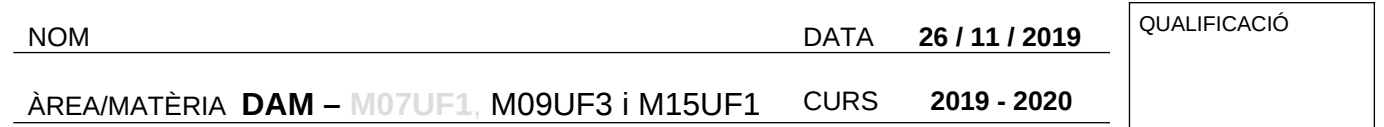

Adjunt a aquest examen teniu uns quants arxius que us poden ajudar a desenvolupar-lo. Feu les captures de pantalla que cregueu convenient per a explicar la solució proposada.

Comprimiu el codi de cada pregunta (ex01\_partQt.zip, ex02.zip, ...) eliminant l'arxiu .pro.user als codis Qt/QML

1) **(2 punts)** Agafeu com a base l'arxiu adjunt **ex23\_partQt.zip**. Adapteu el codi per a trametre datagrames **UDP** a l'adreça **IP** i **port** de **Frontal**. Si se selecciona **btR** es tramet **R** i si es deixa de seleccionar tramet **r**. Si se selecciona **btG** es tramet **G** i si es deixa de seleccionar es tramet **g**. Comprimiu el codi com a **01\_partQt.zip**.

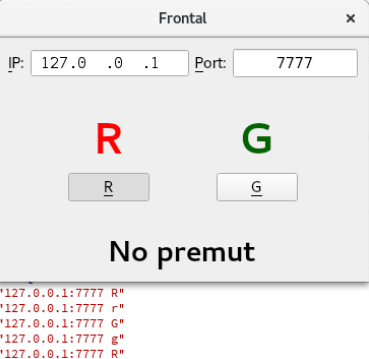

2) **(1 punt)** Feu un flux de **Node-RED** per a verificar que rebeu els datagrames **UDP** de l'exercici anterior. Captureu per pantalla el tros corresponent al flux de Node-RED (**02\_nodeRed.png**) i exporteu el tros de codi a XML (**02\_codi.nodered.txt**).

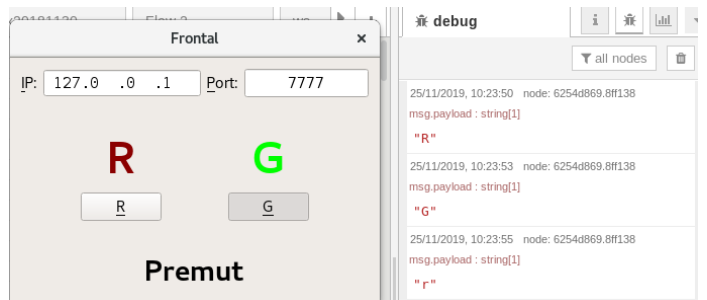

3a) **(1 punt)** Agafeu com a base l'arxiu adjunt **ex26\_2partQml.zip**. Adapteu el codi per a trametre datagrames **UDP** a l'adreça **IP** i **port** de la pestanya **Control**. Si se selecciona el botó vermell es tramet **R** per UDP i si es deixa de seleccionar es tramet **r**. Si se selecciona el botó verd es tramet **G** per UDP i si es deixa de seleccionar es tramet **g**. Comprimiu el codi com a **03\_partQML.zip**.

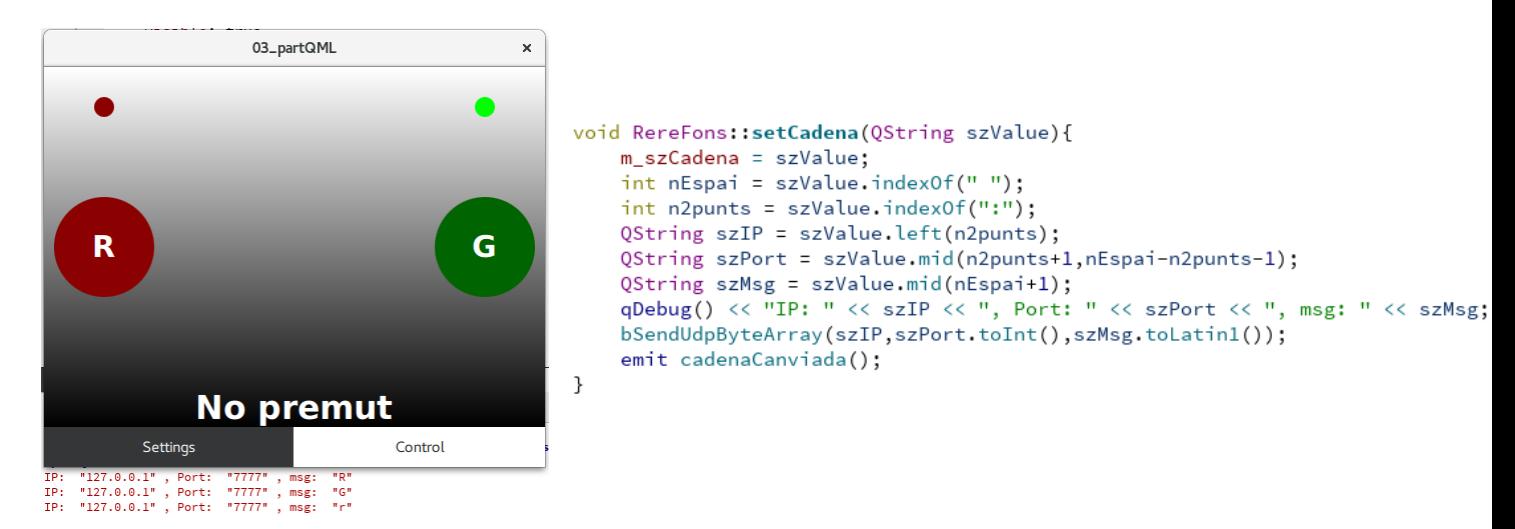

3b) **(0,5 punts)** Verifiqueu que rebeu els datagrames **UDP** de l'exercici anterior mitjançant **Node-RED**. Captureu per pantalla el tros corresponent a la depuració (Debug) de Node-RED (**03b\_nodeRed.png**).

4) **(0,5 punts)** Feu funcionar **03\_partQML** a **Android**. Verifiqueu que rebeu els datagrames **UDP** al vostre ordinador mitjançant **Node-RED**. Un cop estigui funcionant, captureu la pantalla (**04\_Android\_Control.png**) de l'aplicació a Android a la pestanya **Control**. Captureu per pantalla el tros corresponent a la depuració (Debug) de Node-RED (**04\_nodeRed.png**).

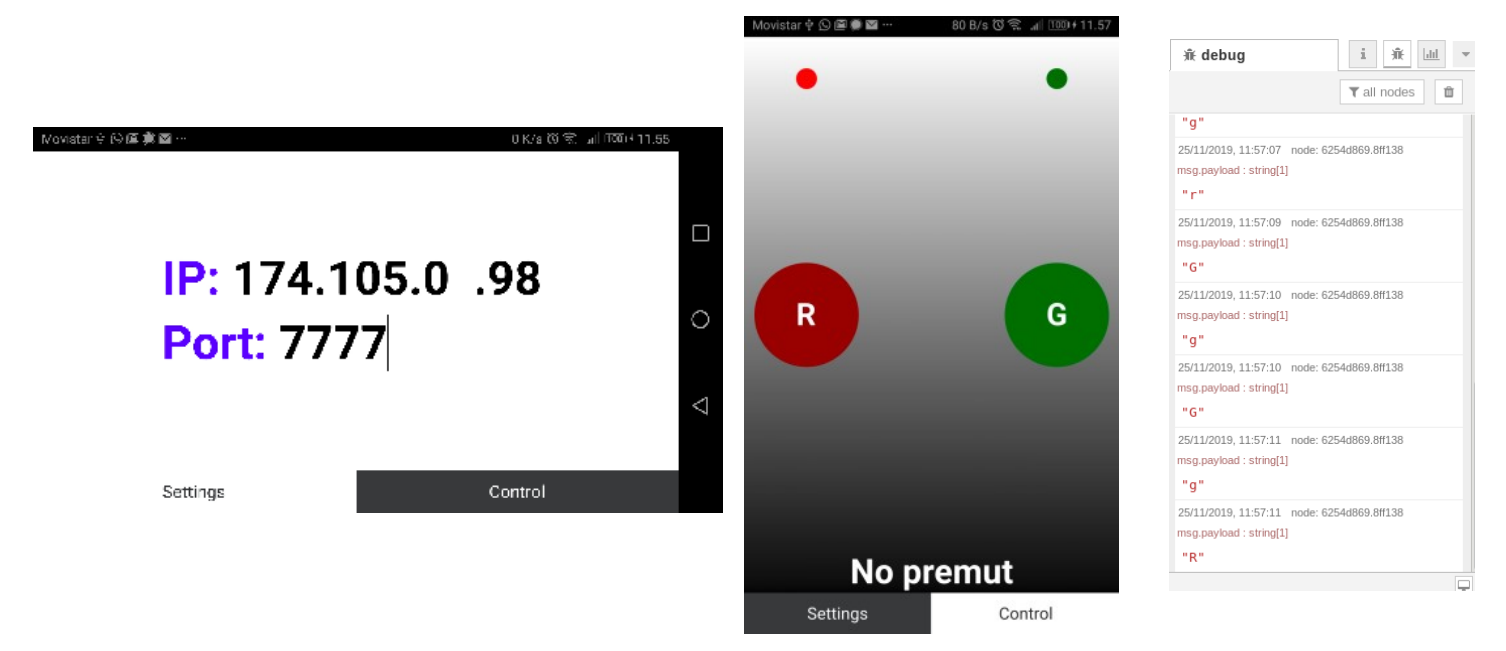

5) **(1 punt)** Prenent com a base 01\_partQt.zip, desenvolupeu **05\_partQt.zip** per a que els missatges **UDP rebuts** pel port del **Frontal** menys 1 (per exemple, si el port del Frontal és 8888, el port de recepció ha de ser 8887) siguin visualitzats a l'etiqueta.

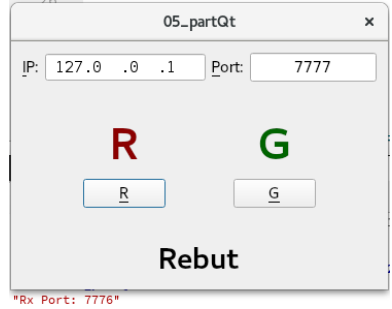

6) **(0,5 punts)** Feu un flux de **Node-RED** que trameti datagrames **UDP** i siguin rebuts per 05\_partQt. Captureu per pantalla el tros corresponent al flux de Node-RED (**06\_nodeRed.png**) i exporteu el tros de codi a XML (**06\_codi.nodered.txt**).

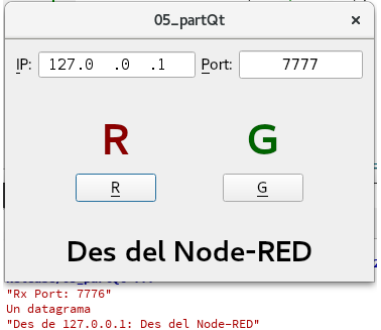

7) **(0,5 punts)** Feu que el datagrama rebut es presenti a l'etiqueta durant 1 segon. Comprimiu el codi com a **07\_partQt.zip**.

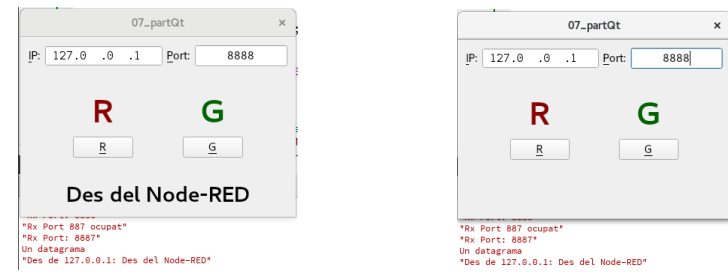

8) **(1 punt)** Prenent com a base 03\_partQML.zip, desenvolupeu **08\_partQML.zip** per a que els missatges **UDP rebuts** pel port assignat a **Settings** menys 1 (per exemple, si el port a Settings és 8888, el port de recepció ha de ser 8887) siguin visualitzats a l'etiqueta. Feu servir la pregunta 6 per a verificar llur funcionament.

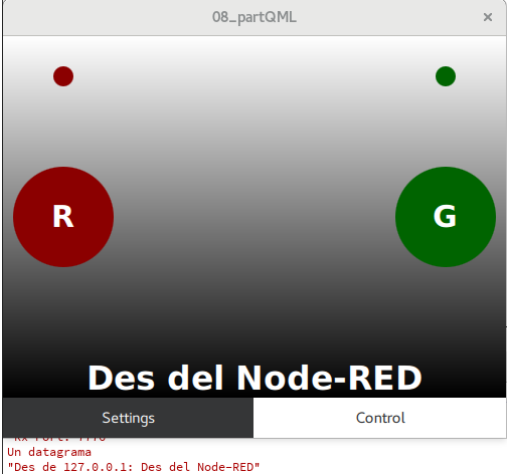

9) **(0,5 punts)** Feu que el datagrama rebut es presenti a l'etiqueta durant 1 segon. Comprimiu el codi com a **09\_partQML.zip**.

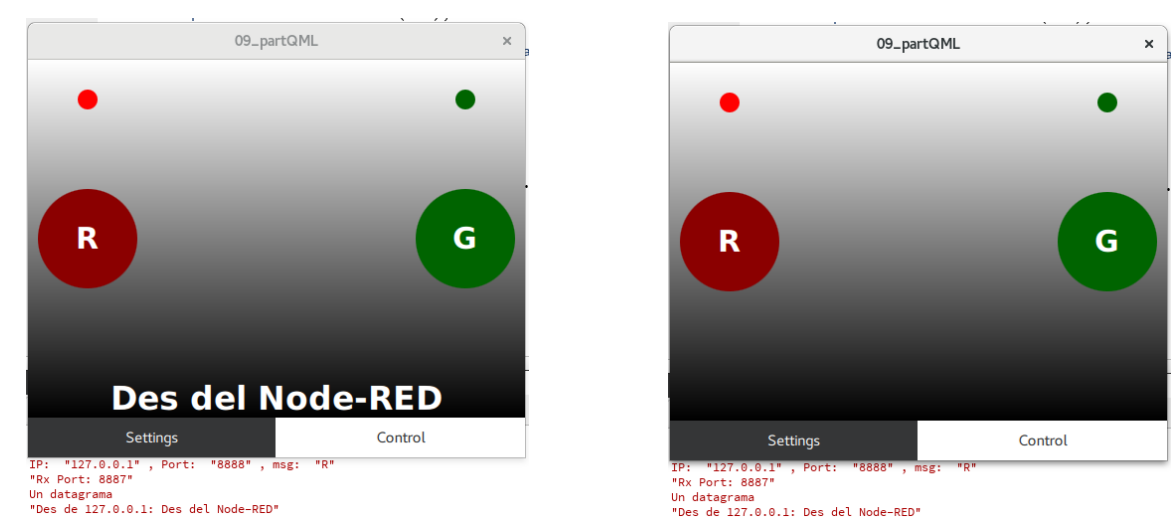

10) **(1 punt)** Prenent com a base esp8266\_udpAsync\_botons\_05.zip, feu que els leds verd i vermell siguin controlats per UDP(**R** encén el led vermell i **r** l'apaga. **G** encén el led verd i **g** l'apaga). Anomeneu-lo **ex10\_ esp8266\_udpAsync\_botons\_06.zip**.

11) **(0,5 punts)** Feu un flux mitjançant **Node-RED** que provi **ex10\_ esp8266\_udpAsync\_botons\_06.zip**.

12) **(1 punt)** Prenent com a base ex10\_esp8266\_udpAsync\_botons\_06.zip, feu que els leds verd i vermell segueixin controlats per UDP(**R** encén el led vermell i **r** l'apaga. **G** encén el led verd i **g** l'apaga) i quan canviï l'estat del botó connectat a GPIO4 trameti el missatge UDP **Premut** o **No premut** pel port UDP de recepció – 1 (si rep per 7777, tramet per 7776). Anomeneu-lo **ex11\_esp8266\_udpAsync\_botons\_07.zip**.

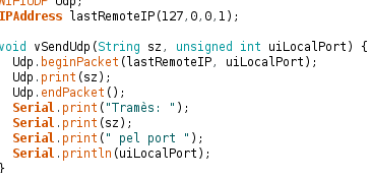

13) **(0,5 punts)** Feu un flux mitjançant **Node-RED** que provi **ex11\_ esp8266\_udpAsync\_botons\_07.zip**.

14) **(1 punt)** Proveu que funciona **ex11\_esp8266\_udpAsync\_botons\_07.zip** amb **07\_partQt**

15) **(1,5 punts)** Proveu que funciona **ex11\_esp8266\_udpAsync\_botons\_07.zip** amb **09\_partQML**

## **Molta sort a totes i tots !!!!**